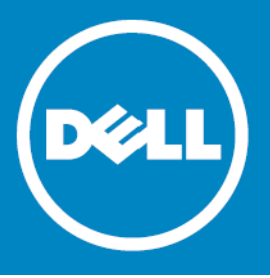

# **Dell™ NetVault™ Backup Plug-in for SnapMirror® to Tape 10.0.5, Revision 1**

### **Release Notes**

### **September 2015**

These release notes provide information about the Dell™ NetVault™ Backup Plug-in for SnapMirror® to Tape release.

- **•** [About Dell NetVault Backup Plug-in for SnapMirror to Tape 10.0.5](#page-0-0)
- **•** [New features](#page-1-0)
- **•** [Known issues](#page-1-1)
- **•** [System requirements](#page-2-0)
- **•** [Product licensing](#page-3-0)
- **•** [Getting started with Plug-in for SnapMirror to Tape 10.0.5](#page-4-0)
- **•** [Globalization](#page-5-1)
- **•** [About Dell](#page-5-0)

# <span id="page-0-0"></span>**About Dell NetVault Backup Plug-in for SnapMirror to Tape 10.0.5**

Dell NetVault Backup Plug-in for SnapMirror to Tape (Plug-in for SnapMirror to Tape) provides block-level backups and improved disaster recovery support for data stored on NetApp filers. Working in conjunction with NetApp SnapMirror technology, the plug-in allows you to back up selected volumes or snapshots to tape devices for off-site storage. An intuitive, easy-to-use GUI gives you a single, centralized console to configure backup and restore policies for all your NetApp filers.

Dell NetVault Backup Plug-in for SnapMirror to Tape 10.0.5 is a minor release.

**IMPORTANT:** Starting with 10.0, NetVault Backup provides a web-based user interface to configure,  $\Omega$ manage, and monitor your NetVault Backup system and installed plug-ins. The procedures described in the user's guide for this version of the plug-in are intended for the new NetVault WebUI. For procedures based on the NetVault Backup Console (user interface available with NetVault Backup 9.x), see the documentation for an earlier version of the plug-in.

# <span id="page-1-0"></span>**New features**

New features in Plug-in for SnapMirror to Tape 10.0.5:

**•** Added support for Data ONTAP 8.22 and Clustered Data ONTAP 8.3.

Currently BLI backups are not supported on Clustered Data ONTAP 8.3.

# **Resolved issues**

The following is a list of issues addressed in this release.

#### **Table 1. Resolved issues Resolved issue Issue ID** Corrected an issue that caused a BLI-based Incremental Backup to fail when the **Create New Snapshot** check option was selected and the **Delete Previous Snapshot** was not selected. 26015

# <span id="page-1-1"></span>**Known issues**

The following is a list of issues, including those attributed to third-party products, known to exist at the time of release.

#### **Table 2. Known issues**

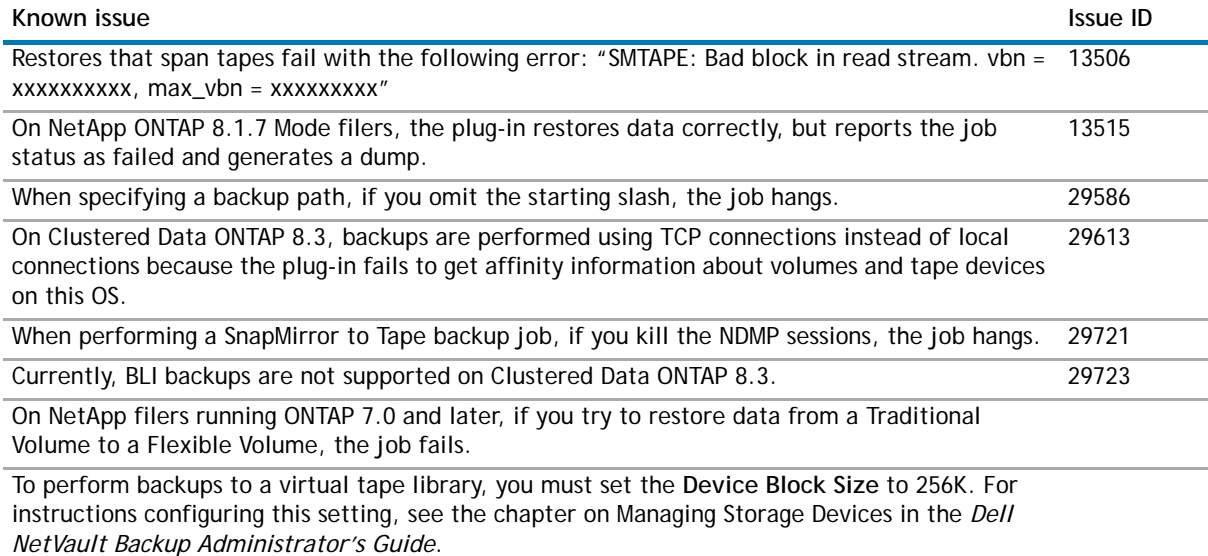

The backup option **Delete Snapshot on Exit** (SMTAPE\_DELETE\_SNAPSHOT) is only supported on ONTAP versions 6.5 P5 and later, 6.5 H2 and later, and 6.5 R2 and later.

#### **Table 2. Known issues**

#### **Known issue Issue ID**

If a filer reboots or there is a loss of network connectivity with the filer while the plug-in is running, the filer-attached drive goes offline with the message "Command Failed, Re-initializing Driver" when the plug-in tries to access the drive after the NAS Device is brought back online. After a few minutes, the drive recovers and becomes online, but you must perform a manual check before using the drive.

#### *To perform a manual check*

- 1 In the Navigation pane, click **Manage Devices**, and then in the list of devices, click the applicable drive or the corresponding Manage Device icon.
- 2 On the **Tape Drive Management** page, click **Check**.

If you had issued any load or unload requests before performing this procedure, try them again after the check.

When a job starts child jobs, the user logged on to NetVault Backup when creating the parent job remains the owner of the parent job, but the child jobs are owned by the default user. This issue can affect NetVault Backup Reports, **Job Status** page, and other functionality that depend on job ownership.

# <span id="page-2-0"></span>**System requirements**

Before installing Plug-in for SnapMirror to Tape 10.0.5, ensure that your system meets the following minimum hardware and software requirements.

#### **Table 3. System requirements**

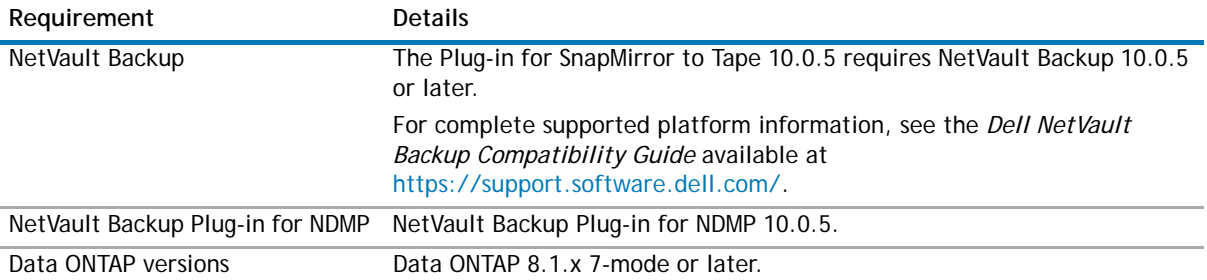

### **Upgrade and compatibility**

- **Select the correct installation package on Linux:** Starting with 10.0, NetVault Backup offers separate client-only and server-only installation packages for Linux-based systems. Both the server and the client packages are available in hybrid and pure 64-bit versions:
	- **Hybrid server and client packages:** The hybrid packages (**LinuxX86HybridServer** and **LinuxX86Hybrid**) are intended for Linux users who do not have a pure 64-bit-only requirement.

These packages let you upgrade from pure 32-bit as well as hybrid installations of NetVault Backup. The hybrid packages retain binary compatibility with all previous versions of 32-bit and 64-bit plug-ins. These packages also work on 32-bit systems that do not have 64-bit capability.

**• Pure 64-bit server and client packages:** The pure 64-bit packages (**LinuxX86Pure64Server** and **LinuxX86Pure64**) packages are intended for pure 64-bit Linux distributions. If you have a specific reason that you cannot use any 32-bit components (for example, you are using a Linux distribution that does not run 32-bit code), use these packages.

The pure 64-bit packages cannot be used to upgrade existing pure 32-bit or hybrid NetVault Backup installations. You must remove the existing pure 32-bit or hybrid version and install the pure 64-bit version separately. To reduce confusion, warning messages have been added to both the upgrade and installation packages to ensure that you understand that they are not compatible.

Depending on your OS type, verify that you select the correct installation package to install the NetVault Backup Server or Client software:

- **LinuxX86HybridServer:** Use this package to install or upgrade NetVault Backup Server on 32- or 64-bit Linux systems.
- **LinuxX86Hybrid:** Use this package to install or upgrade NetVault Backup Client on 32- or 64-bit Linux systems.
- **LinuxX86Pure64Server:** Use this package to install or upgrade NetVault Backup Server on pure 64-bit Linux systems.
- **LinuxX86Pure64:** Use this package to install or upgrade NetVault Backup Client on pure 64-bit Linux systems.

#### **Table 4. Pure64 builds**

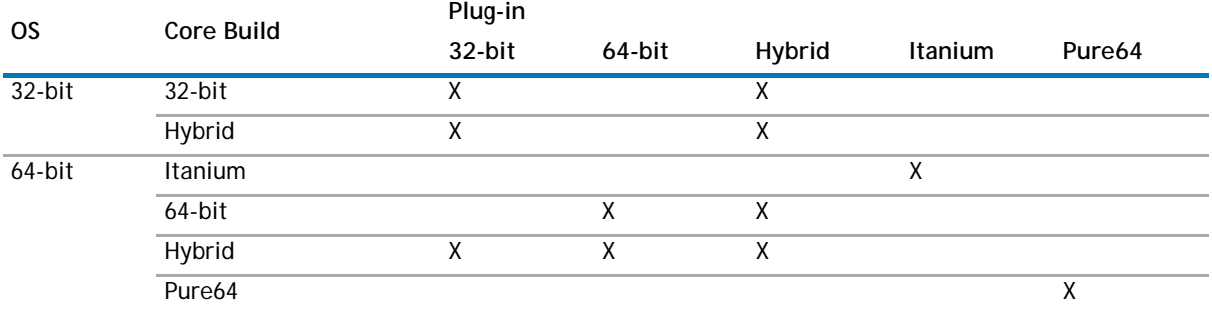

**O** | NOTE: X = Compatible

# <span id="page-3-0"></span>**Product licensing**

To obtain the license key for your NetVault Backup Server environment, you must first provide the NetVault Machine ID of your main NetVault Backup Server along with the machine IDs of clients running any licensed plug-in.

You can use the NetVault Configuration Wizard to install the product license keys. Alternatively, you can install the license keys from the **Manage Clients** page.

#### *To obtain the machine ID for a NetVault Backup machine*

- 1 Start the NetVault WebUI, and in the Navigation pane, click **Manage Clients**.
- 2 In the **NetVault Backup Clients** list, select the client, and click **Manage**.
- 3 On the **View Clients** page, note the machine ID exactly as it appears in the **Client Summary** table.

#### *To install the license keys using the NetVault Configuration Wizard*

- 1 In the Navigation pane, click **Guided Configuration**, and then on the **NetVault Configuration Wizard** page, click **Install Licenses**.
- 2 In the **NetVault Backup Clients** list, select the client on which you want to install the license key, and click **Next**.

3 In the **Enter the license key string** box, type or copy and paste the license key, and click **Apply**. After the key is applied successfully, a message is displayed.

#### *To install the license keys from the Manage Clients page*

- 1 In the Navigation pane, click **Manage Clients**.
- 2 In the **NetVault Backup Clients** list, select the client on which you want to install the license key, and click **Manage**.
- 3 On the **View Clients** page, click **Install License**.
- 4 In the **Install License** dialog box, type or copy and paste the license key, and click **Apply**. After the key is installed successfully, a message is displayed. Click the Close button to close the dialog box.

# <span id="page-4-0"></span>**Getting started with Plug-in for SnapMirror to Tape 10.0.5**

### **Upgrade and installation instructions**

#### *To upgrade or install the plug-in*

1 In the Navigation pane, click **Guided Configuration**, and then on the **NetVault Configuration Wizard** page, click **Install Plugins**. In the **NetVault Backup Clients** list, select the clients on which you want to install the plug-in.

 $-$  or  $-$ 

In the Navigation pane, click **Manage Clients**. In the **NetVault Backup Clients** list, select the client on which you want to install the plug-in, and click **Manage**. At the lower-right corner of the Installed

Software table, click the Install Plugin button  $($   $\bullet$   $)$ .

- **NOTE:** You can use the configuration wizard to install the plug-in on multiple clients at the same  $\Omega$ time (if the selected clients are all of the same type). When you select multiple clients, verify that the plug-in binary file is compatible with the OS and platforms of the target clients. From the **Manage Clients** page, you can only select one client for installing the plug-in.
- 2 Click **Choose Plug-in File**, and in the browse window, navigate to the location of the **".npk"** installation file for the plug-in (on the installation CD or the directory to which the file was downloaded from the web site).
- 3 Select the file named **smt-x-x-x-x.npk** (**x-x-x-x** represents the version, build, and platform numbers), and click **Next** to begin installation.
- 4 After the plug-in is installed successfully, a message is displayed.
- **NOTE:** To apply new configuration values after an upgrade, open the NetVault WebUI, and browse the  $\bigcap$ plug-in node. On Linux x86-64 platforms, restart the NetVault Backup Service

### **Additional resources**

Additional information is available from the following:

- **•** [Online product documentation](https://support.software.dell.com/)
- **•** [NetVault community](http://communities.quest.com/community/netvault)

# <span id="page-5-1"></span>**Globalization**

This section contains information about installing and operating this product in non-English configurations, such as those needed by customers outside of North America. This section does not replace the materials about supported platforms and configurations found elsewhere in the product documentation.

This release supports any single-byte or multi-byte character set. It supports simultaneous operation with multilingual data. This release is targeted to support operations in the following regions: North America, Western Europe and Latin America, Central and Eastern Europe, Far-East Asia, and Japan.

The release is localized to the following languages: Chinese (Simplified), French, German, Japanese, and Korean.

# <span id="page-5-0"></span>**About Dell**

Dell listens to customers and delivers worldwide innovative technology, business solutions and services they trust and value. For more information, visit [www.software.dell.com.](www.software.dell.com)

# **Contacting Dell**

For sales or other inquiries, visit<http://software.dell.com/company/contact-us.aspx> or call +1-949-754-8000.

### **Technical support resources**

Technical support is available to customers who have purchased Dell software with a valid maintenance contract and to customers who have trial versions. To access the Support Portal, go to [https://support.software.dell.com/.](https://support.software.dell.com/)

The Support Portal provides self-help tools you can use to solve problems quickly and independently, 24 hours a day, 365 days a year. In addition, the portal provides direct access to product support engineers through an online Service Request system.

The site enables you to:

- **•** Create, update, and manage Service Requests (cases)
- **•** View Knowledge Base articles
- **•** Obtain product notifications
- **•** Download software. For trial software, go to [Trial Downloads.](http://software.dell.com/trials/)
- **•** View how-to videos
- **•** Engage in community discussions
- **•** Chat with a support engineer

# **Third-party contributions**

This product contains the third-party components listed below. For third-party license information, go to [http://software.dell.com/legal/license-agreements.aspx.](http://software.dell.com/legal/license-agreements.aspx) Source code for components marked with an asterisk (\*) is available at [http://opensource.dell.com.](http://opensource.dell.com)

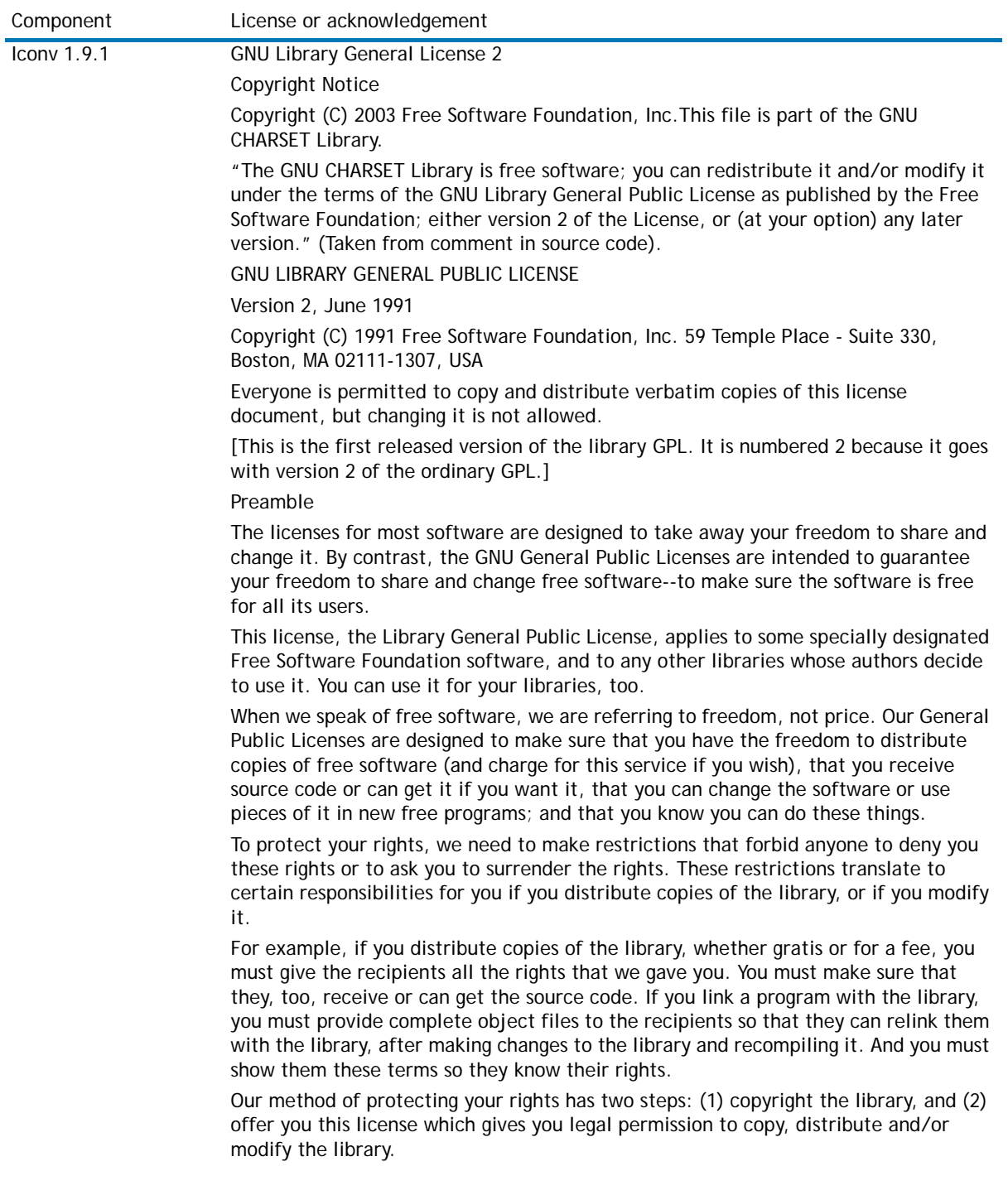

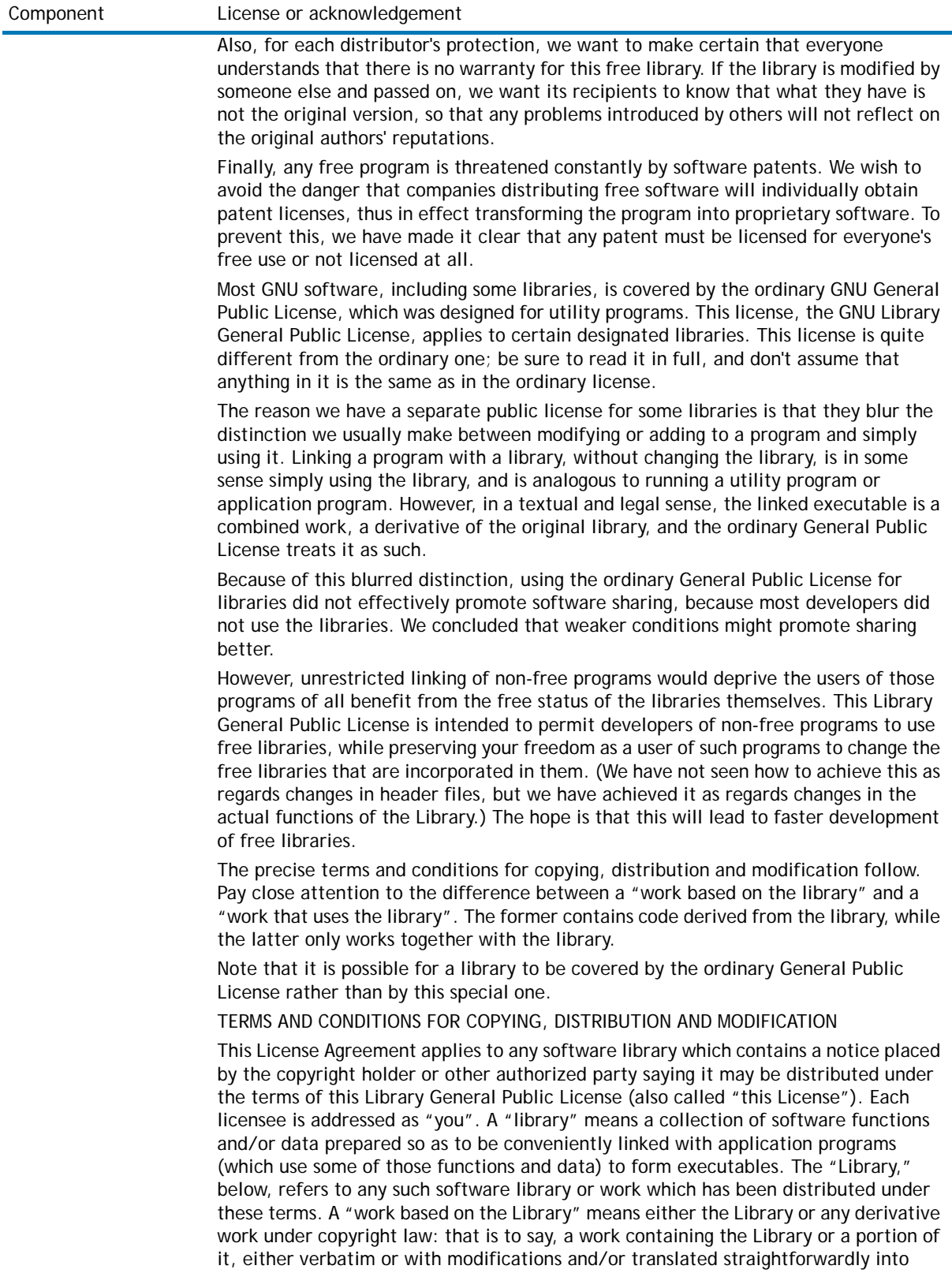

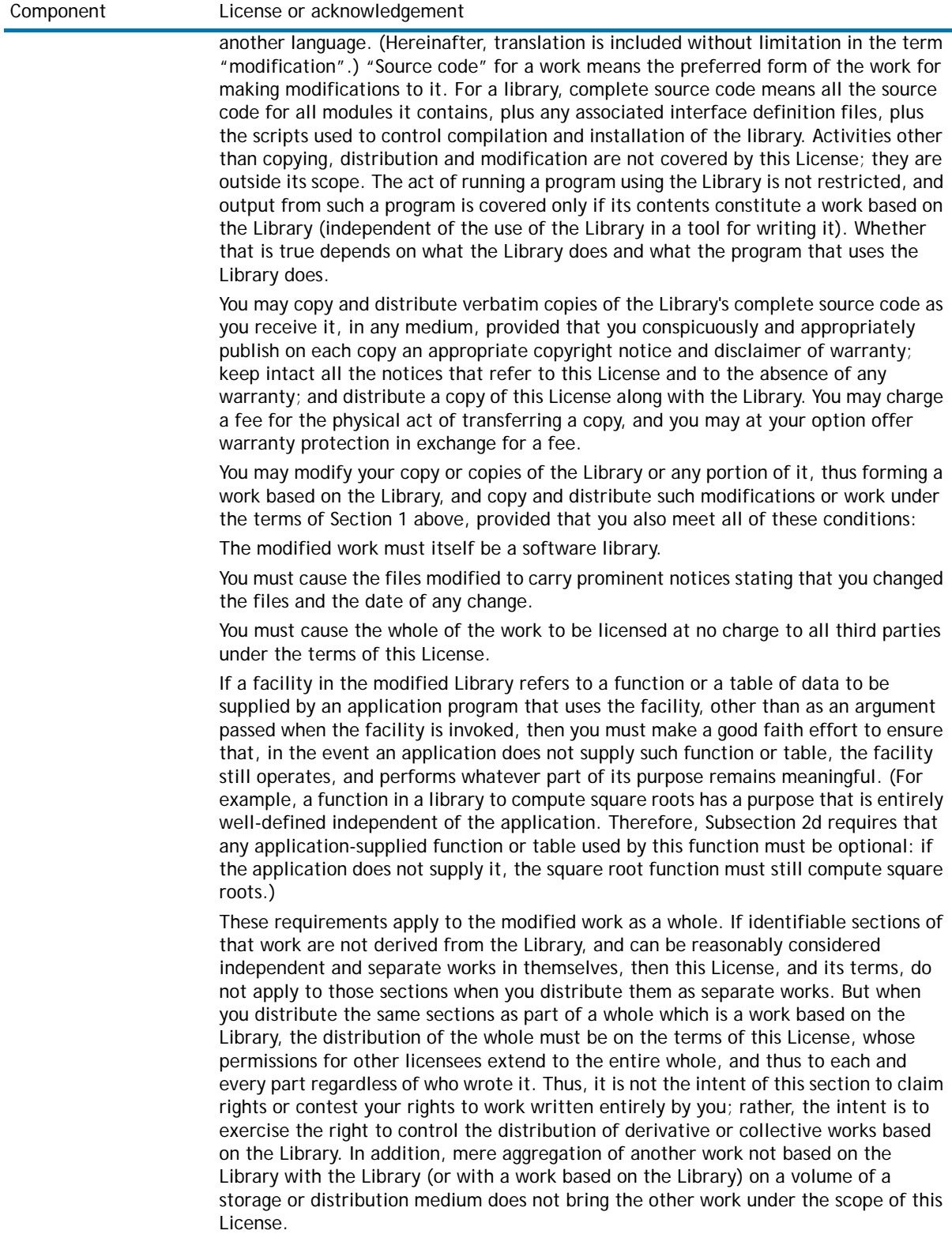

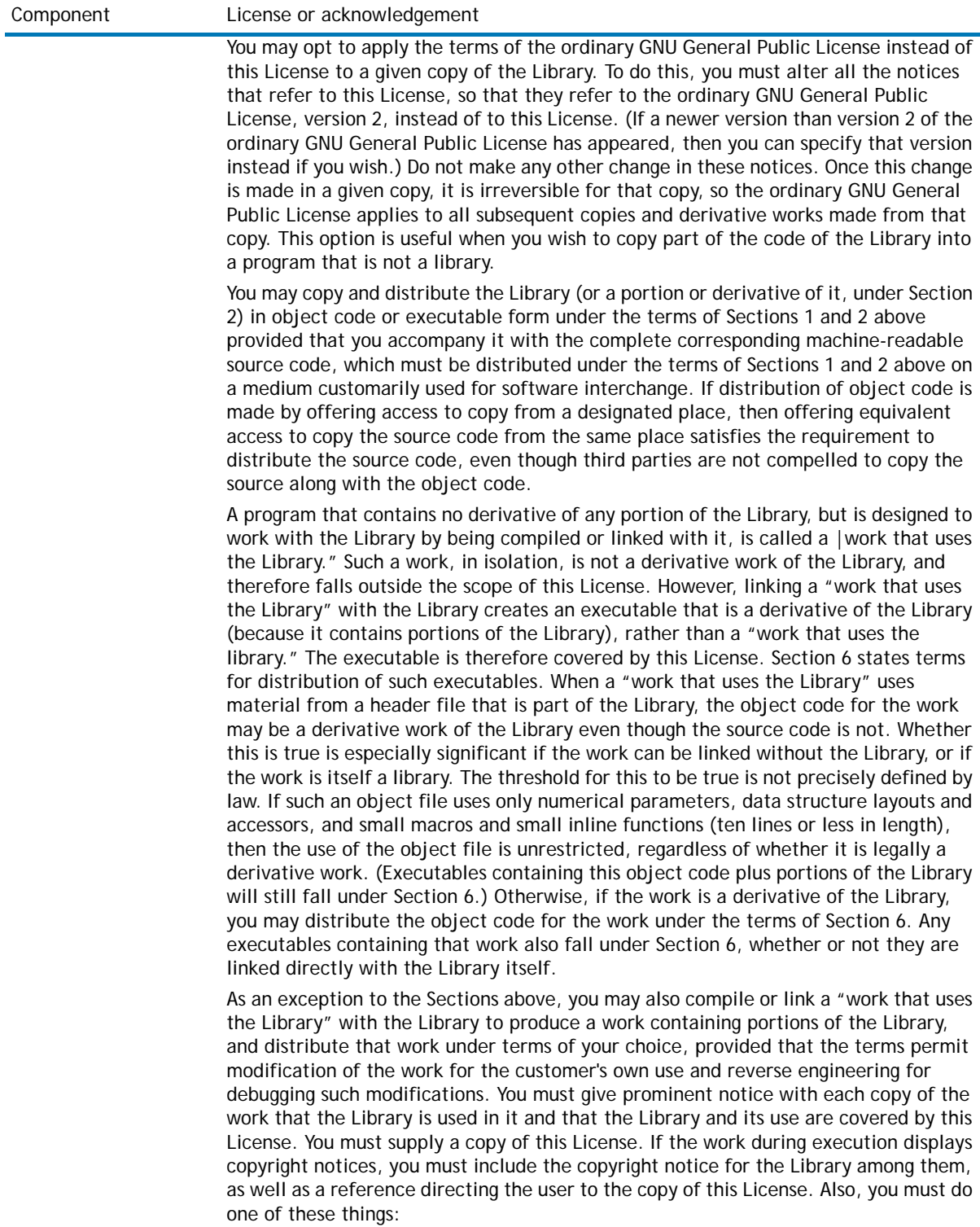

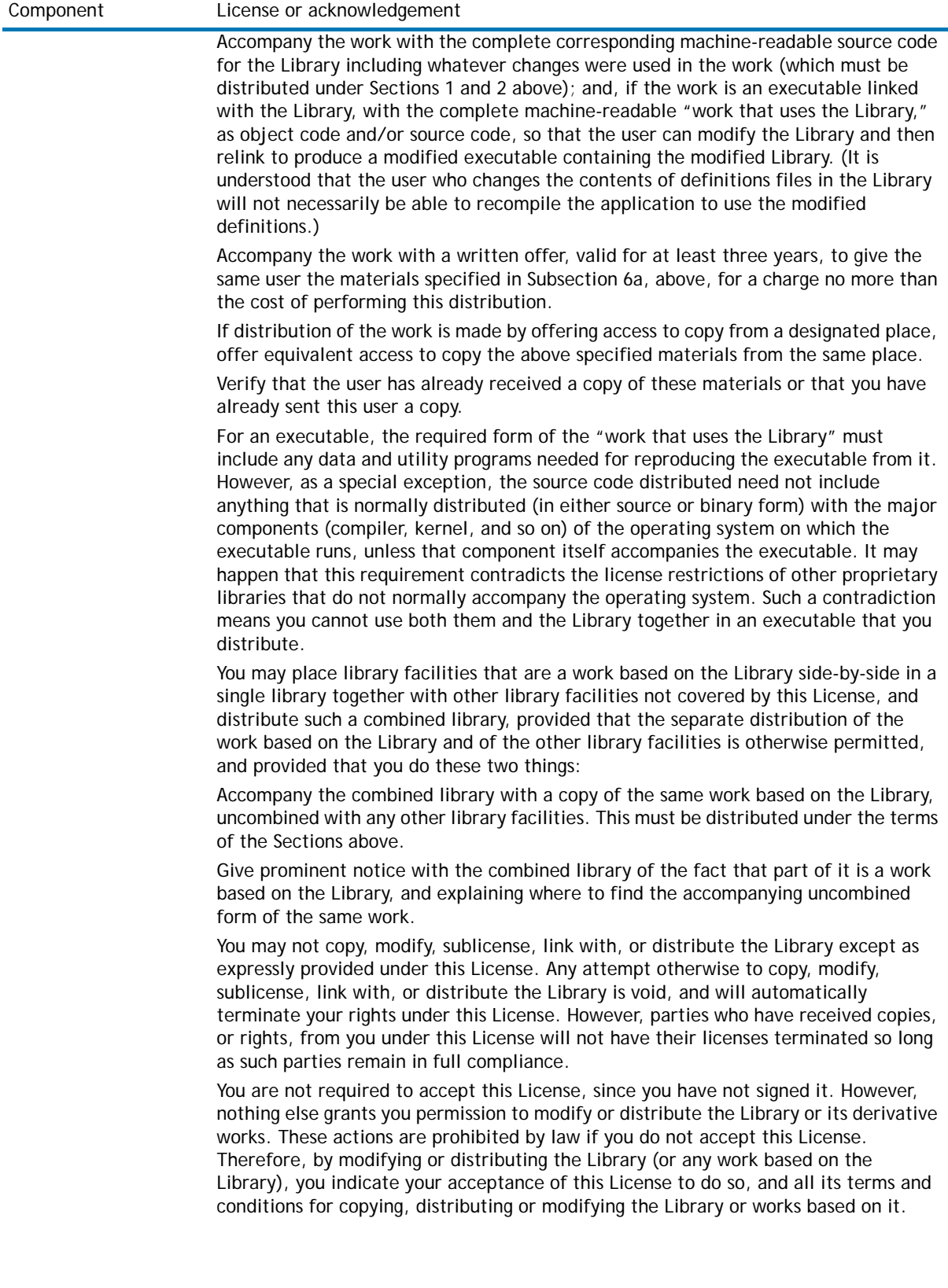

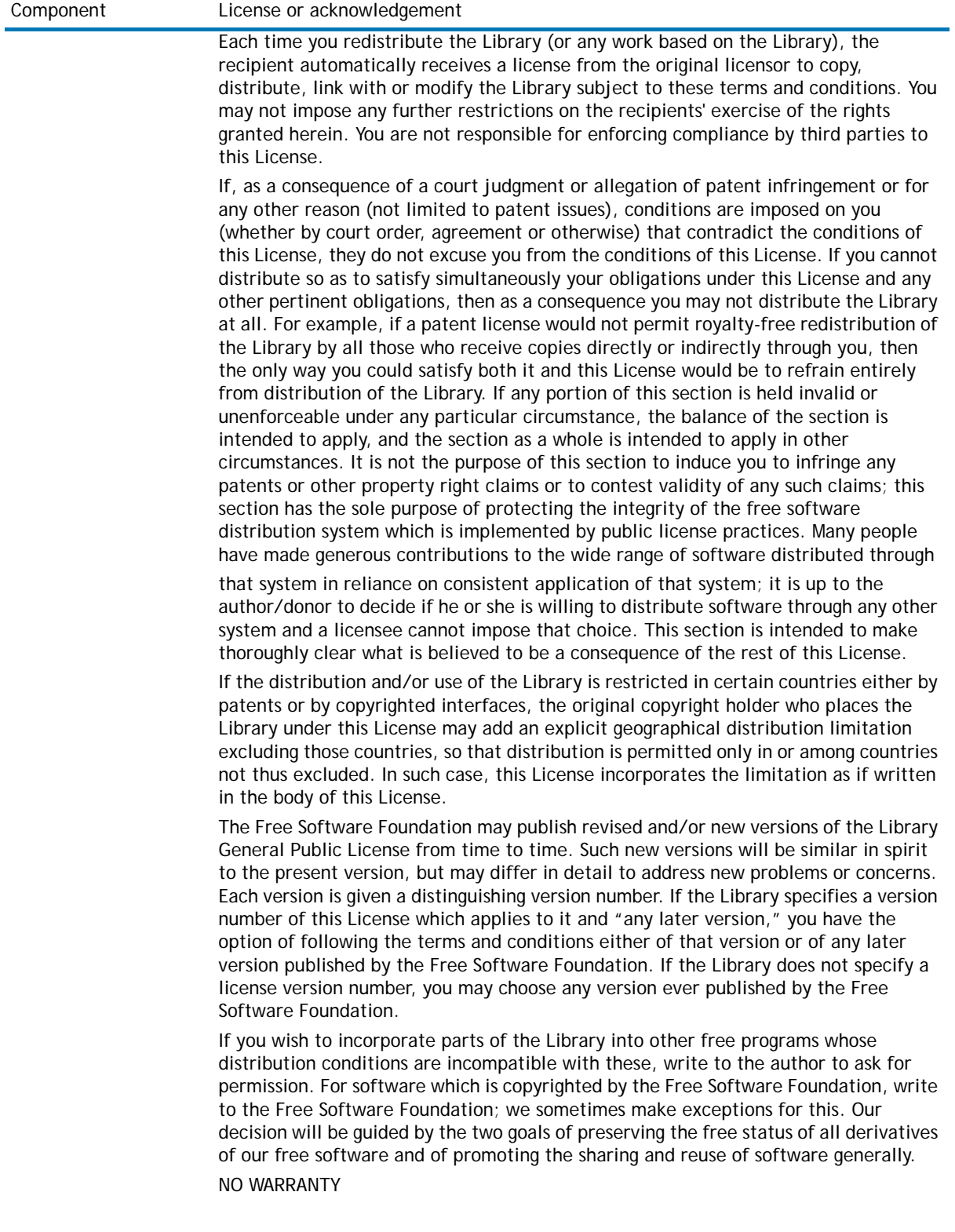

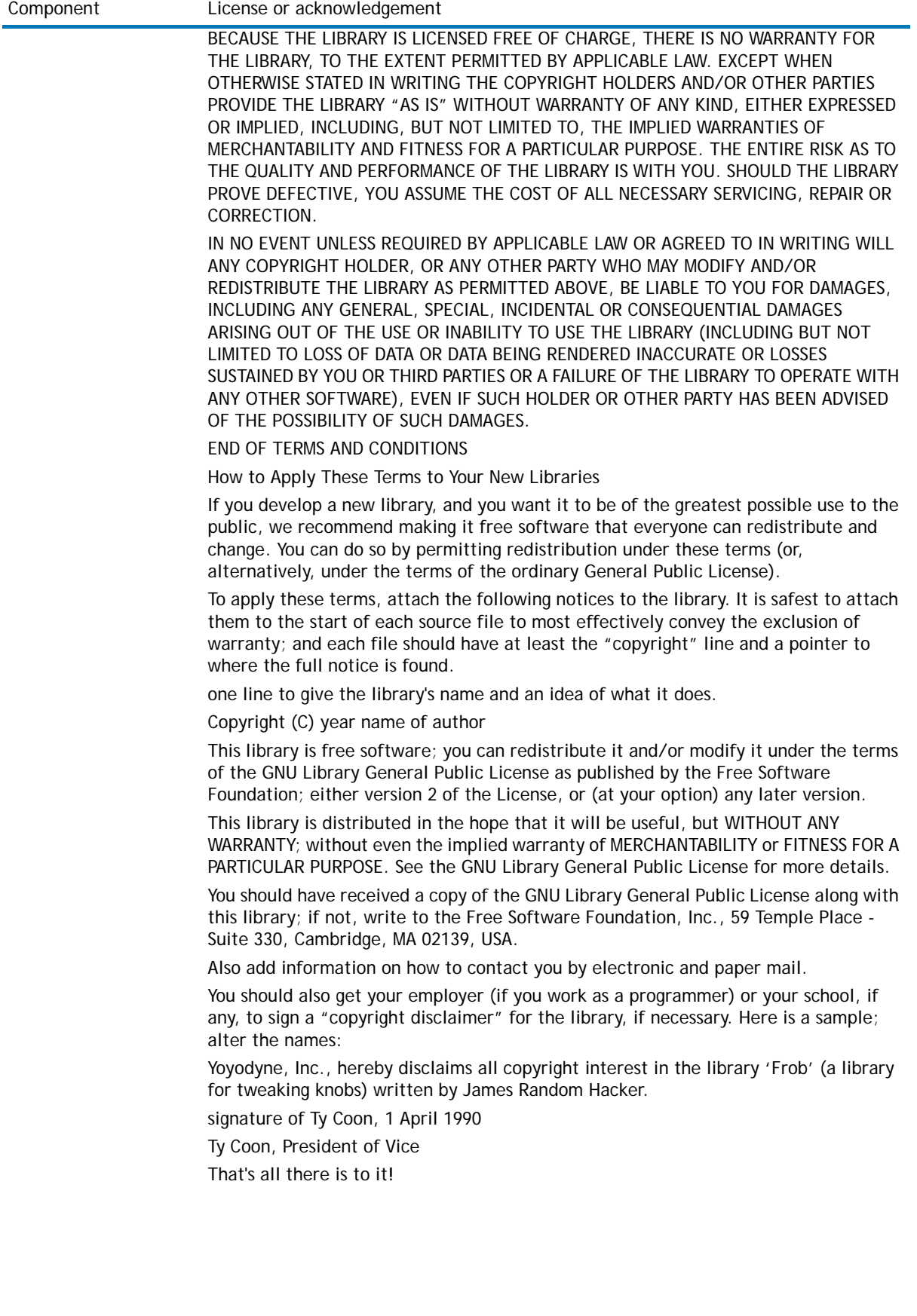

#### **©2015 Dell Inc. ALL RIGHTS RESERVED.**

This guide contains proprietary information protected by copyright. The software described in this guide is furnished under a software license or nondisclosure agreement. This software may be used or copied only in accordance with the terms of the applicable agreement. No part of this guide may be reproduced or transmitted in any form or by any means, electronic or mechanical, including photocopying and recording for any purpose other than the purchaser's personal use without the written permission of Dell Inc.

The information in this document is provided in connection with Dell products. No license, express or implied, by estoppel or<br>otherwise, to any intellectual property right is granted by this document or in connection with AS SET FORTH IN THE TERMS AND CONDITIONS AS SPECIFIED IN THE LICENSE AGREEMENT FOR THIS PRODUCT, DELL ASSUMES NO<br>LIABILITY WHATSOEVER AND DISCLAIMS ANY EXPRESS, IMPLIED OR STATUTORY WARRANTY RELATING TO ITS PRODUCTS<br>INCLUD NON-INFRINGEMENT. IN NO EVENT SHALL DELL BE LIABLE FOR ANY DIRECT, INDIRECT, CONSEQUENTIAL, PUNITIVE, SPECIAL OR<br>INCIDENTAL DAMAGES (INCLUDING, WITHOUT LIMITATION, DAMAGES FOR LOSS OF PROFITS, BUSINESS INTERRUPTION OR LOSS POSSIBILITY OF SUCH DAMAGES. Dell makes no representations or warranties with respect to the accuracy or completeness of the contents of this document and reserves the right to make changes to specifications and product descriptions at any time without notice. Dell does not make any commitment to update the information contained in this document.

If you have any questions regarding your potential use of this material, contact:

Dell Inc. Attn: LEGAL Dept 5 Polaris Way Aliso Viejo, CA 92656

Refer to our web site ([software.dell.com\)](software.dell.com) for regional and international office information.

#### **Patents**

This product is protected by U.S. Patents # 7,814,260; 7,913,043; 7,979,650; 8,086,782; 8,145,864; 8,171,247; 8,255,654; 8,271,755; 8,311,985; and 8,452,731. Protected by Japanese, E.U., French, and UK patents 1615131 and 05250687.0, and<br>German patent DE602004002858. Additional patents pending. For more information, go to <http://software.dell.com/legal/patents.aspx>.

#### **Trademarks**

Dell, the Dell logo, and NetVault are trademarks of Dell Inc. Linux is a registered trademark of Linus Torvalds in the United States, other countries, or both. NetApp, SnapMirror, and Data ONTAP are trademarks of NetApp, Inc., registered in the U.S. and/or other countries. Other trademarks and trade names may be used in this document to refer to either the entities claiming the marks and names or their products. Dell disclaims any proprietary interest in the marks and names of others.

#### **Legend**

**CAUTION: A CAUTION icon indicates potential damage to hardware or loss of data if instructions are not followed.** Δ

**WARNING: A WARNING icon indicates a potential for property damage, personal injury, or death.** ⚠

**IMPORTANT NOTE**, **NOTE**, **TIP**, **MOBILE**, or **VIDEO:** An information icon indicates supporting information. $\odot$